## **إدارة الحزم مع برنامج Synaptic**

برنامج سينابتك برنامج رسومى يعمل على توزيعات لينكس الدبيانية لإدارة الحزم على النظام بسهولة. صُمم البرنامج لأنه لا يرغب كل الناس بإدارة الحزم (تثبيتها، تحديثها، إزالتها... إلخ) من سطر الأوامر، بل يريدون برنامجا بواجهة رسومية جيدة لفعل ذلك.

يأتي البرنامج افتراضيًا مع عدد من توزيعات لينكس مثل دبيان ولينكس منت وغيرها من التوزيعات، وقد كان يأتى كذلك مع أوبونتو إلى الإصدار 10.10 لكنه أُزيل منها بعدها.

إليك صورة للواجهة الرسومية:

## $\pmb{\times}$

- 1. هنا يمكنك رؤية عدد الحزم المتوفرة للتثبيت أو تلك المثبتة على جهازك بالإضافة لأنواع أخرى من الحزم.
- 2. يمكنك عبر هذه الأزرار الانتقال إلى عرض مجموعاتٍ مختلفة من الحزم، فيمكنك استعراض الحزم حسب التصنيف مثلًا أو حسب مصدر مستودع البرمجيات.
	- 3. ستجد هنا وصف الحزمة المُختارة (بعد النقر عليها) بالإضافة لإمكانية جلب لقطة شاشة لها (إن كانت موجودة).
		- 4. ستُعرض هنا قائمة الحزم المتوفرة على حسب التصنيف أو الإعدادات التي اخترتها.
			- .5 ستظهر هنا قائمة التصنيفات المتوفرة للاختيار منها.
- .6 هذا شريط الأدوات، يسمح لك زر "علم جميع الترقيات" باختيار جميع التحديثات المتوفرة للتطبيق، ثم بعدها يمكنك الضغط على زر "تطبيق" لإجراء التحديث.
- 7. شريط القائمة يحوي خياراتٍ مختلفة كالإعدادات ومصادر البرمجيات وخيار ذلك من الإجراءات التي يمكنك تشغيلها عبر البرنامج.

لتثبيت البرنامج على أوبونتو أو لينكس منت أو دبيان أو أي توزيعة لينكس مبنية على هذه التوزيعات؛ طبق الأمر التالى في الطرفية:

sudo apt install synaptic

وستجد البرنامج بعدها في قائمة التطبيقات على نظامك.

طُبِع من موقع: [com.day-2-linux://https/](https://linux-2-day.com/) - **لينس اليوم**

الرابط الدائم: **[1626127781=rev?synaptic/com.day-2-linux://https](https://linux-2-day.com/synaptic?rev=1626127781)**

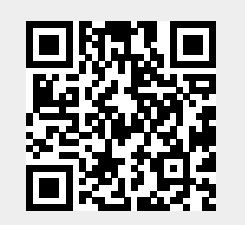

آخر تحديث: **2023/12/20 17:08**